# **EuropeSoftwares**

# **تعليمات االستخدام اوندبروSPYSOUND/SPYS**

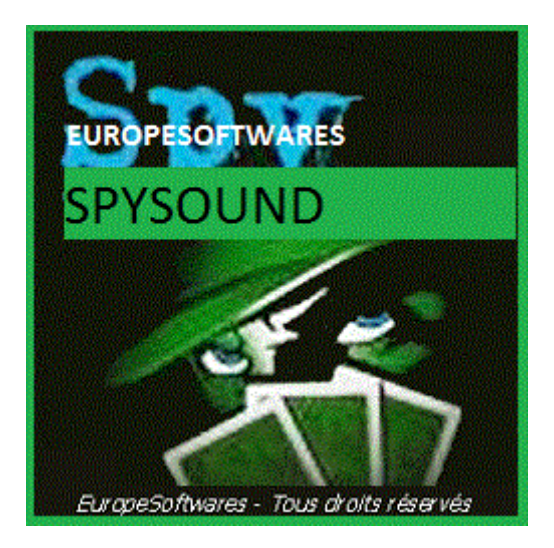

I. تثبيت جزء العميل والخادم علي نفس الكمبيوتر )مرحله االختبار(

### Ntextالمحدود .**A**

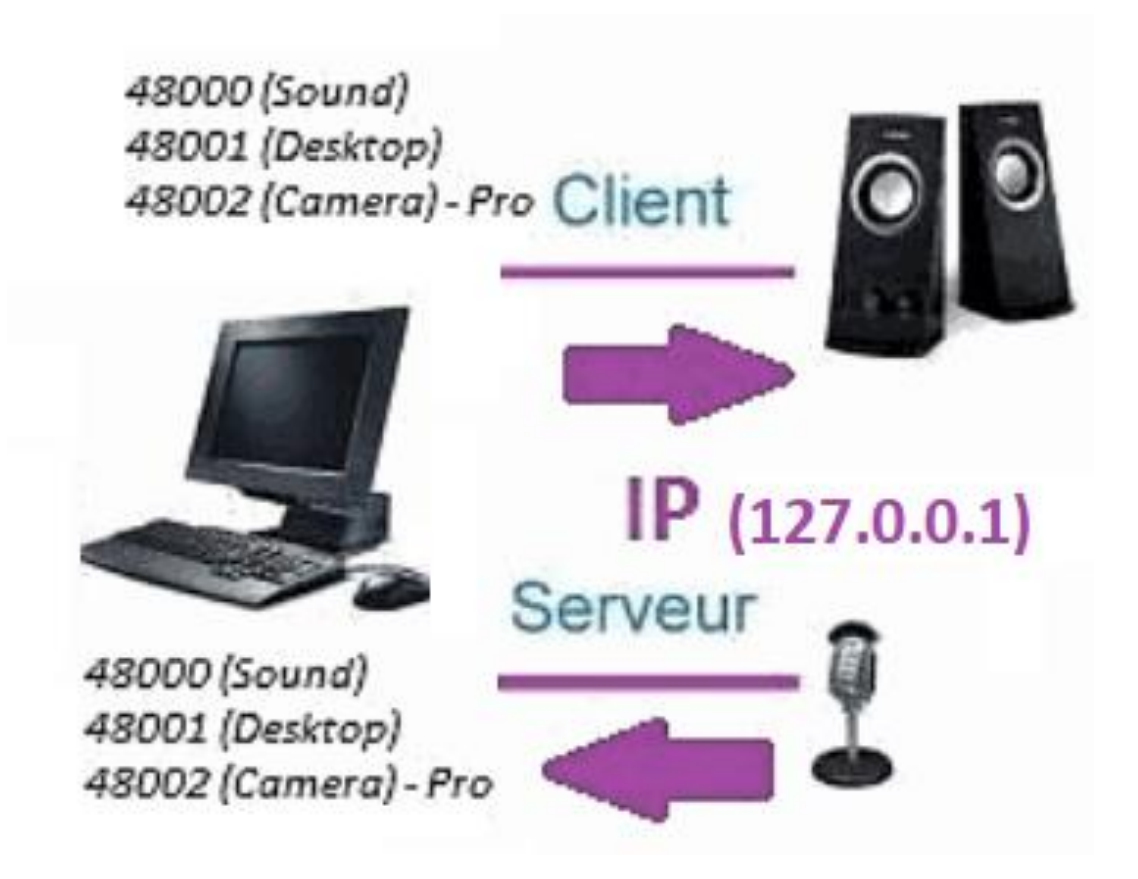

#### **B**. اعداداوجه ال [سبوند] / في المقابل ي :

.1 جزء الخادم

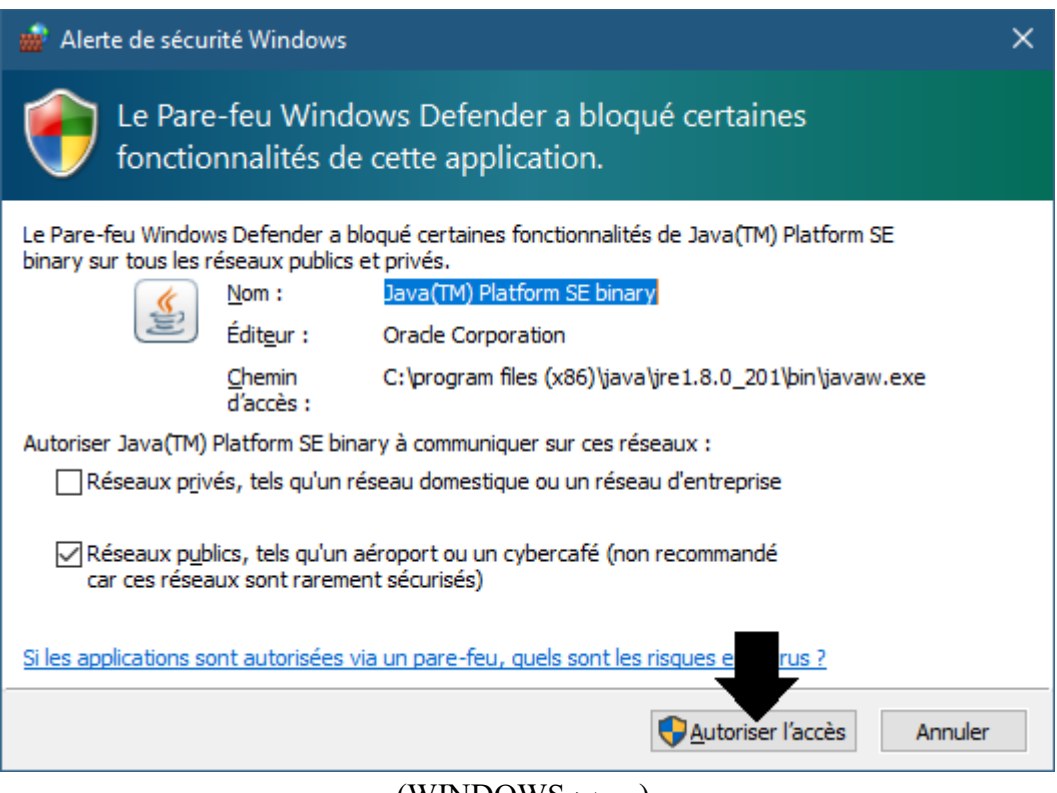

)صوره WINDOWS)

**الهامه: من الضروري تخويل التطبيق للوصول إلى اإلنترنت: يجب ان يكون جدار الحماية تمرير لتكون قادره علي االتصال مع الكمبيوتر الثاني.**

➔ **La جزء الخادم يمكن الوصول اليه في شريط المهام**

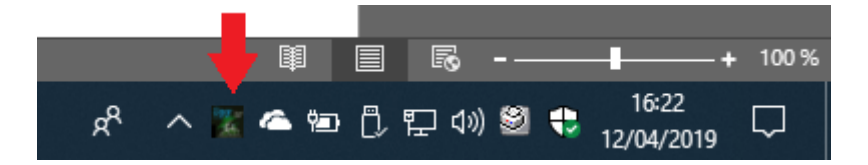

)صوره Windows)

➔ **انقر بزر الماوس األيمن علي أيقونه في شريط المهام**

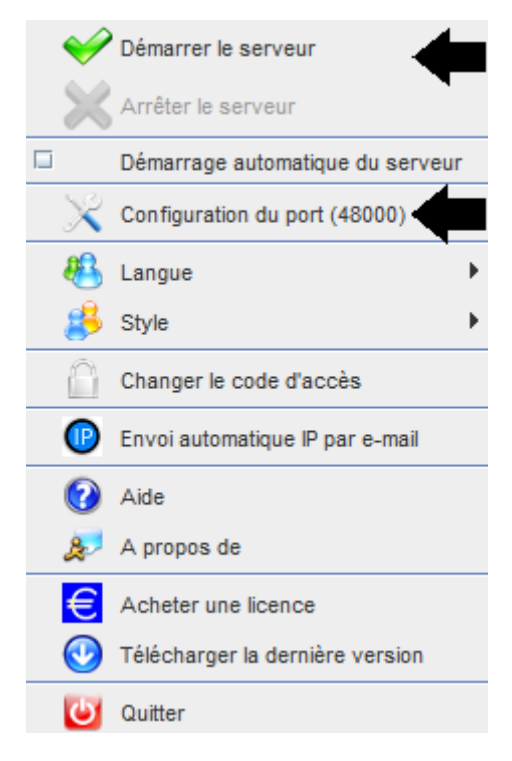

)صوره WINDOWS)

**مثال المنفذ: <sup>48000</sup> )جزء العميل نفسه(**

2. جزء العمي<u>ل</u>

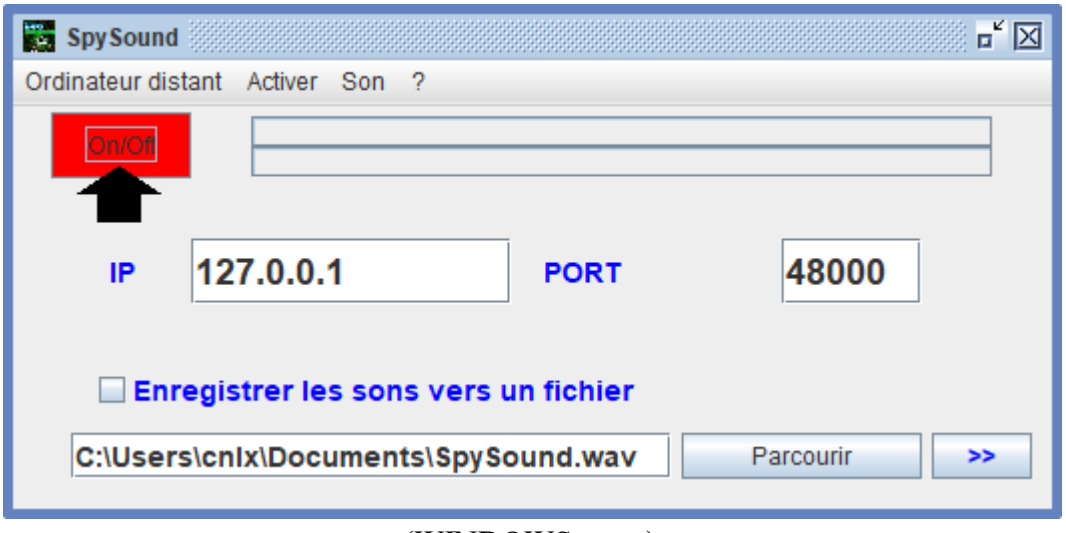

)صوره WINDOWS)

**مثال المنفذ: <sup>48000</sup> )جزء الخادم نفسه(**

3. اختبار الاتصال بين جزء العميل وجزء الخادم علي نفس الكمبيوتر مع الملكية الفكرية الداخلية

**الملكية الفكرية الداخلية )127.0.0.1(**

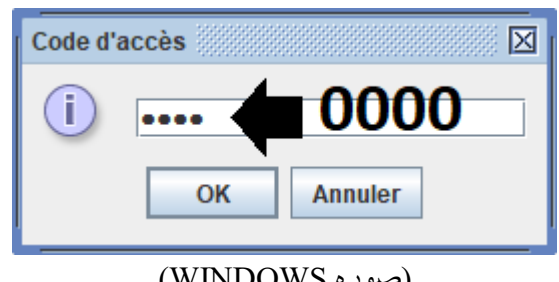

)صوره WINDOWS)

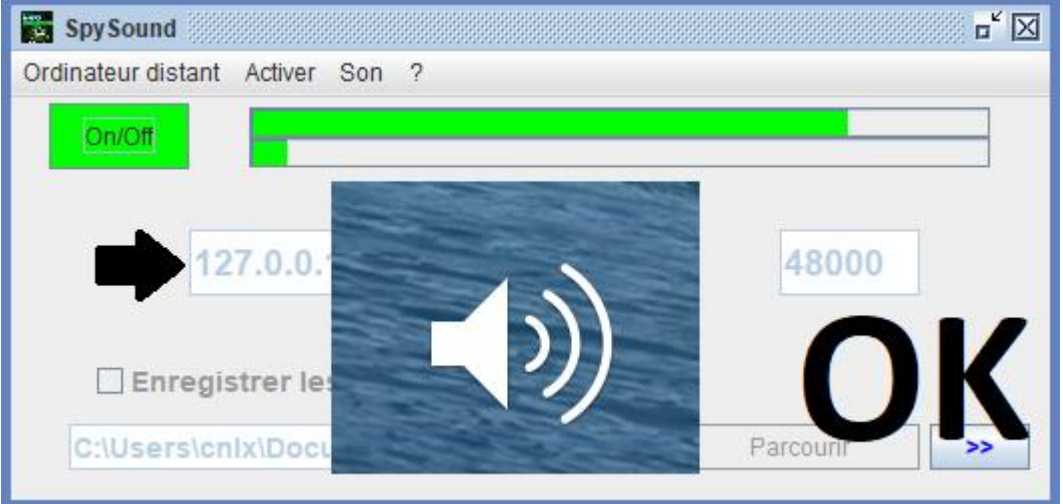

)صوره WINDOWS)

**االتصاالت** ➔ **موافق**

**مالحظه: إذا كنت ال تسمع الصوت ، يجب ان تشاهد مستوي الصوت من الميكروفون ومستوي الصوت للمتكلمين الكمبيوتر.**

.4 الجزء العميل وجزء الخادم مع نفس الكمبيوتر والملكية الفكرية اختبار االتصال ب ي الخارجية

# **الملكية الفكرية الخارجية )XXX.XXX.XXX.XXX(**

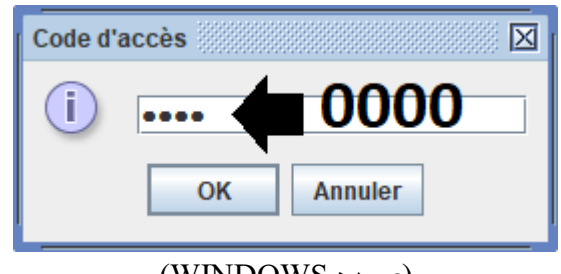

### )صوره WINDOWS)

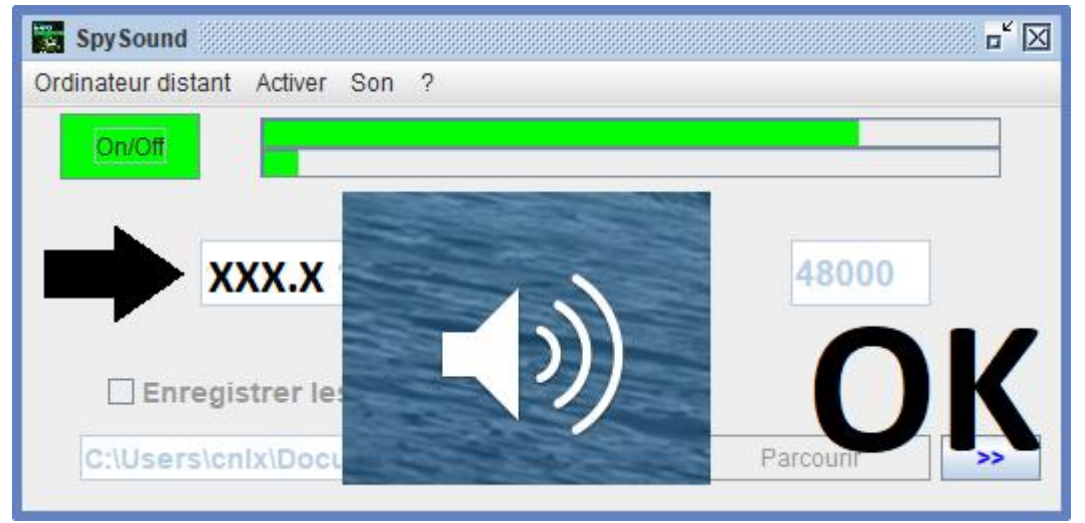

)صوره WINDOWS)

**االتصاالت** ➔ **موافق**

**مالحظه: إذا كنت ال تسمع الصوت ، يجب ان تشاهد مستوي الصوت من الميكروفون ومستوي الصوت للمتكلمين الكمبيوتر.**

II. تركيب جزء العميل جزء ملقم علي الكمبيوتر مختلفه تكليف

**A**. سياق

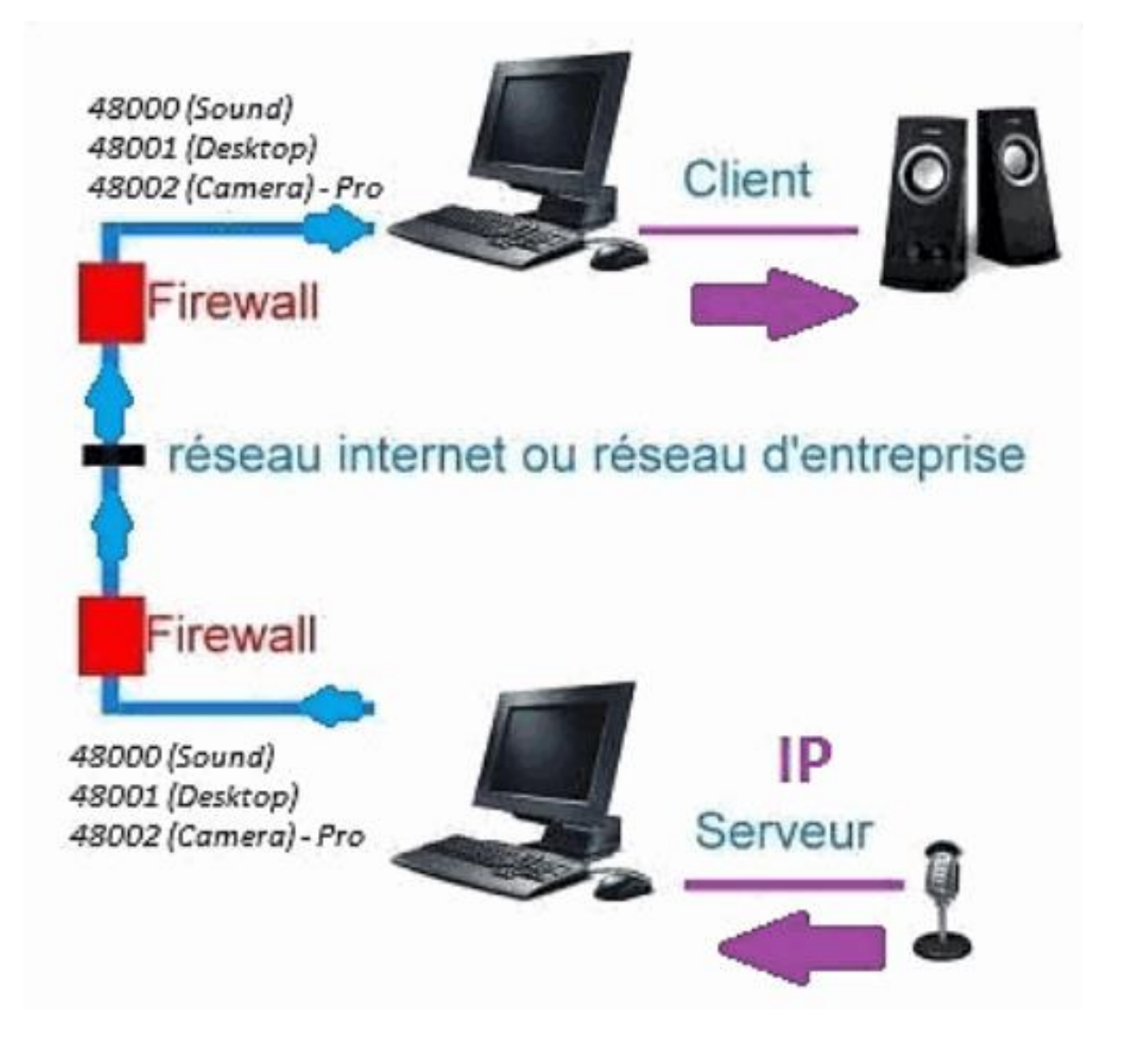

**B**. التثبيت

**أعاده تثبيت جزء العميل علي كمبيوتر آخر، وقم بتعيين IP للكمبيوتر الذي تم تثبيت جزء الملقم فيه.**

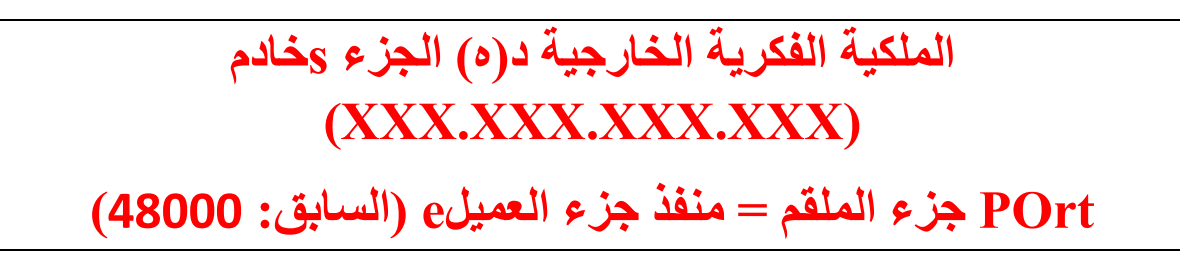

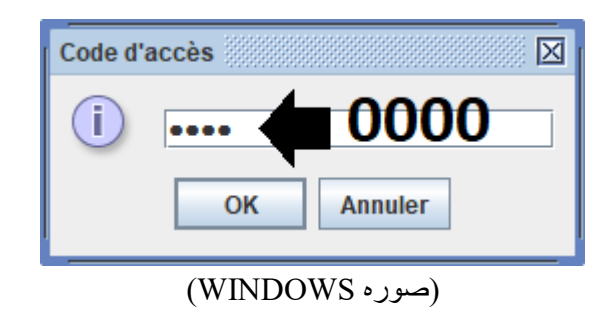

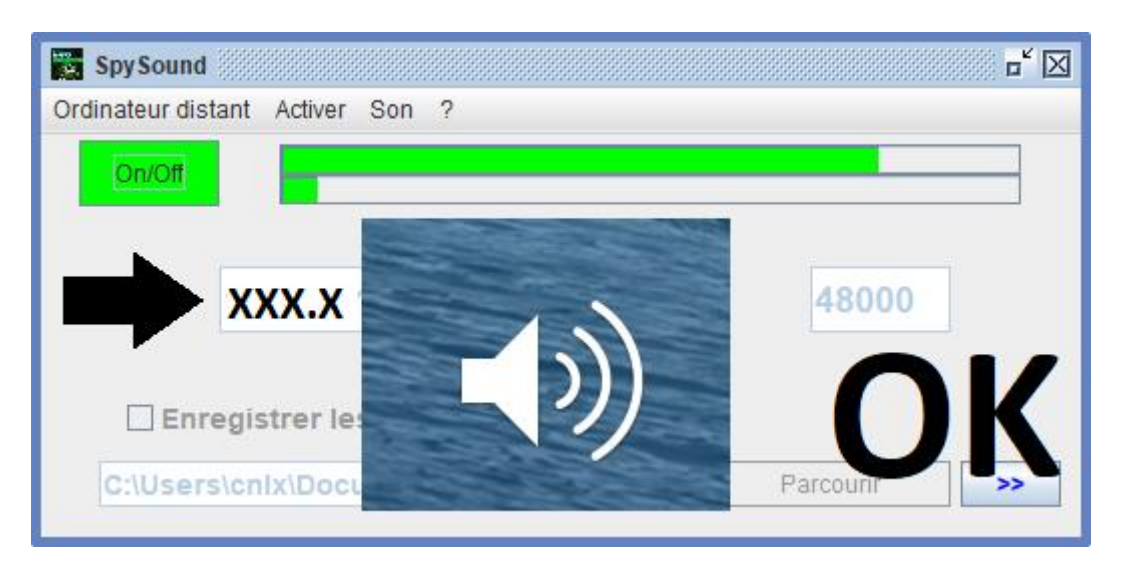

)صوره WINDOWS)

**االتصاالت** ➔ **موافق**

**مالحظه: إذا كنت ال تسمع الصوت ، يجب ان تشاهد مستوي الصوت من الميكروفون ومستوي الصوت للمتكلمين dجهازي كمبيوتر.**

### III. التثبيت في » وضع المخفيه « جزء الخادم تكليف

**A**. اختصار في مجلد بدء التشغيل ي į

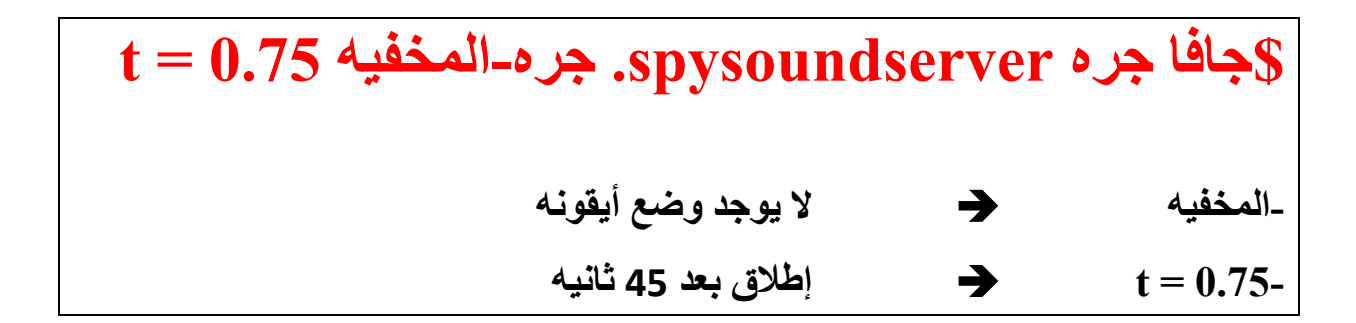

#### ي p تكوين .**B** خادم ارت

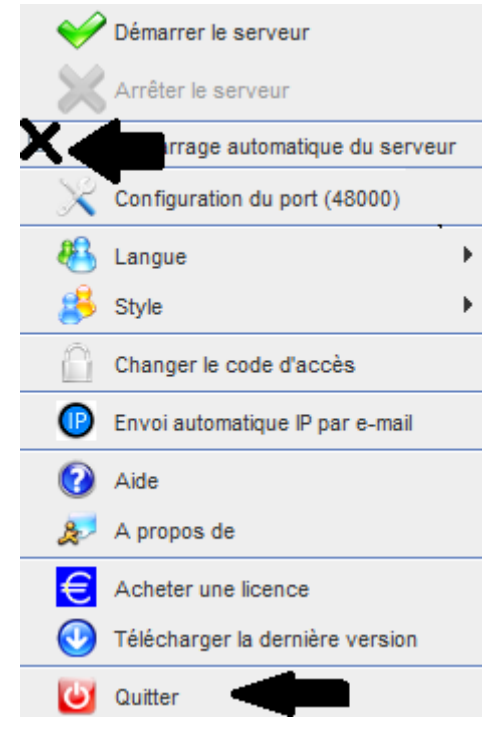

**)صوره WINDOWS)**

**C**. التوضيح $\overline{\mathbb{R}}$  $+ 100%$ 圁 ヘン▲●①ロ(1)90 → 16:22  $R^R$ 囗

)صوره WINDOWS)

## **نهاية الوثيقة**